## **Cadastro de Feriado (Frequência)**

O cadastro dos feriados é separado por âmbito, podendo ser Federal, Estadual ou Municipal. Também, é separado entre dia fixo e dia variável.

Mesmo sendo do modulo do financeiro, pois vai de encontro com as datas bancárias, o cadastro de feriado é utilizado no modulo de frequência para determinar a folga ou extra de um funcionário que trabalhar nesse dia.

No Módulo de frequência, menu Cadastros -> Feriado -> Feriado, deverão ser cadastrados todos os feriados, informando se é fixo ou móvel;

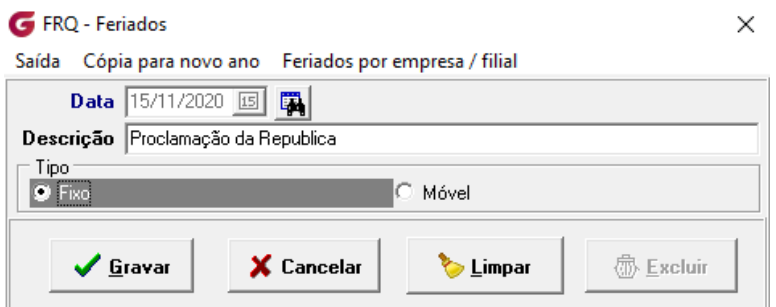

Após o cadastro, deve associar o mesmo a empresa e filial que deseja que seja considerado como feriado (isso ocorre bastante com feriados municipais ou estaduais).

Ainda no Módulo de "Frequência", Cadastros -> Feriado -> Feriado Empresa/Filial, deve selecionar o feriado cadastrado e associar a empresa desejada.

Nota-se que na imagem abaixo, as empresas não estão associadas:

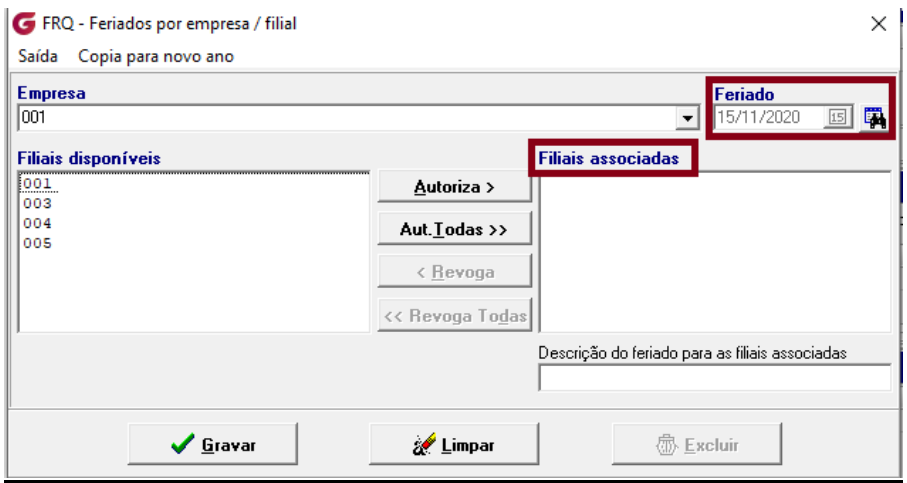

Dessa forma, ao tentar acumular um ponto de um determinado funcionário não será considerado o feriado:

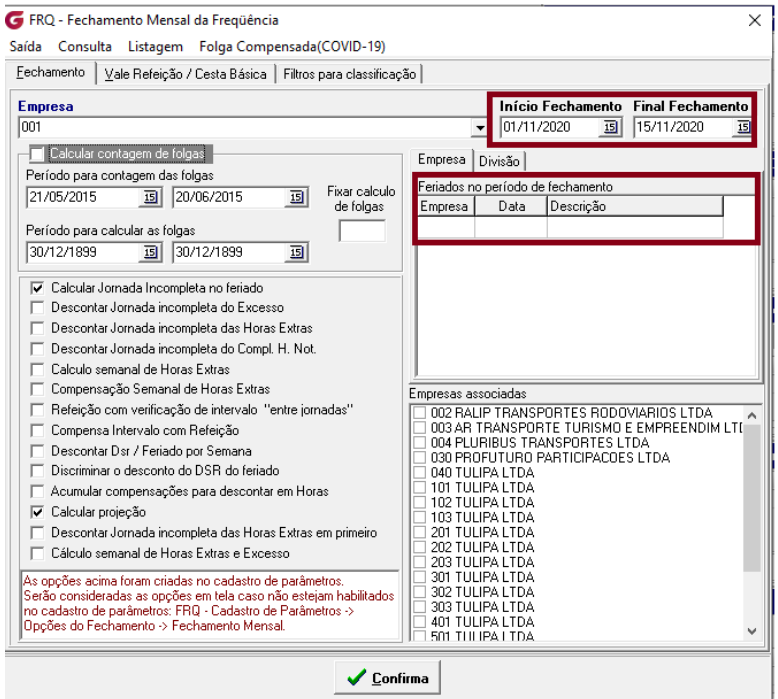

Após a associação das empresas para o cadastro do feriado:

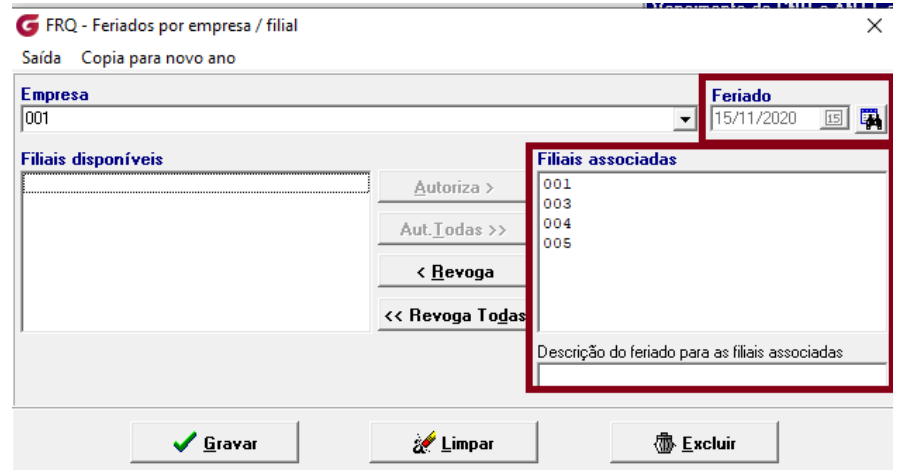

Ao tentar acumular o período com o feriado no menu Acumulado -> acumula frequência, irá aparecer o feriado no período do fechamento:

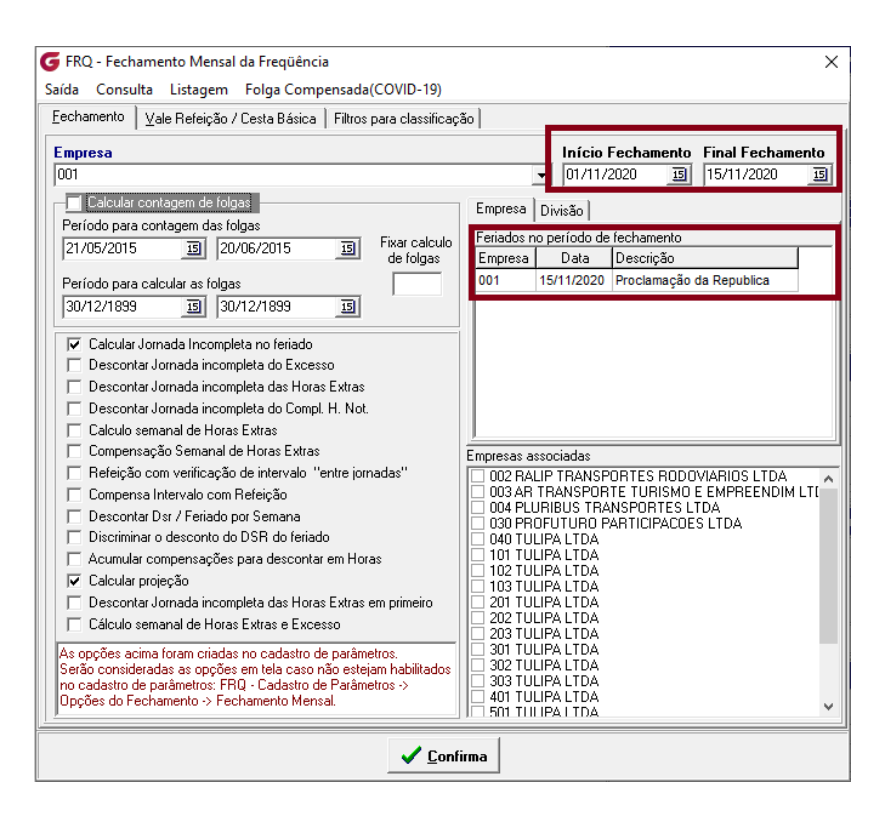